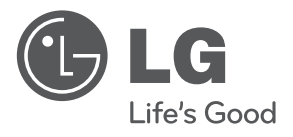

# دليل المالك نظام هاي-فاي صغير

يرجى الاطلاع على دليل المالك هذا جيدًا قبل تشغيل جهازك والاحتفاظ به للرجوع إليه في المستقبل.

CM9520 (CM9520, CMS9520F/S/W)

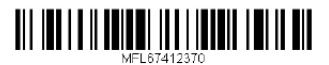

2 **بدء االستخدام**

## **معلومات السالمة**

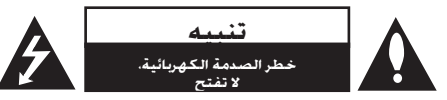

تنبيه: للتقليل من مخاطر الصدمة الكهربائية، ال تقم بإزالة الغطاء (أو الغطاء الخلفي) حيث لا توجد أي أجزاء قابلة للصيانة عن طريق المستخدم. وقم بإسناد مهمة الصيانة لفني خدمة مؤهل.

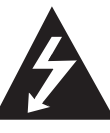

يهدف الرمز الذي يحتوي على صاعقة برأس سهم داخل مثلث متساوى الأضلاع إلى خذير املستخدم إلى وجود جهد كهربي خطر غير معزول داخل هيكل املنتج والذي قد يكون ِ كافٍ ليشكل خطر تعرض الأشخاص لصدمة كهربائية.

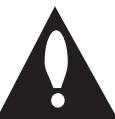

كما يشير الرمز الذي يحتوي على عالمة تعجب داخل مثلث متساوي األضالع إلى تنبيه المستخدم إلى وجود تعليمات تشغيل وصيانة (خدمة) مهمة في الكتيب المرفق مع المنتج. حتذير: للتقليل من خطر نشوب احلرائق أو

حدوث الصدمات الكهربية، ال تعرض اجلهاز للمطر أو الرطوبة.

حتذير: ال تثبت هذا اجلهاز في مكان محكم مثل مكتبة أو وحدة مشابهة.

تنبيه: لا تسد أي من فتحات التهوية. قم بتثبيت الجهاز وفقا لتعليمات املصنع.

يتم تزويد اجلهاز بالفتحات والفجوات في الهيكل لتوفير التهوية ولضمان تشغيل المنتج دون أية مشاكل ولحمايته أيضاً من السخونة المفرطة. ينبغي عدم سد الفتحات بوضع المنتج على سرير أو أريكة أو أي سطح آخر شبيه بذلك. ينبغي عدم وضع هذا المنتج في التجهيزات المدمجة مثل المكتبة أو الرف ما لم يتم توفير التهوية الماسبة أو يتم الالتزام بتعليمات الشركة المصنعة.

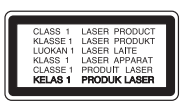

تنبيه: يحتوي هذا املنتج على نظام ليزر. ولضمان االستخدام الملائم لهذا المنتج. يرجى قراءة دليل المالك هذا بعناية والاحتفاظ به للرجوع إليه في املستقبل. في حال احتاج اجلهاز إلى الصيانة، اتصل مبركز خدمة معتمد.

قد يتسبب استخدام أي تعديالت أو تغييرات في أدوات التحكم أو تنفيذ أي إجراءات غير تلك الواردة في هذا الدليل في التعرض إلى اإلشعاعات اخلطرة.

لا خَاول فتح الغطاء، جُنبًا للتعرض لأشعة الليزر.

#### التحذيرات المتعلقة بكبل الطاقة

يفضل وضع معظم الأجهزة في دائرة مخصصة؛

مبعنى أنه ال يقوم بتزويد هذا اجلهاز بالطاقة سوى دائرة أحادية المنفذ وألا يكون هناك منافذ أخرى إضافية أو دوائر فرعية. راجع صفحة المواصفات بدليل المالك هذا لمزيد من التأكيد. لا تفرط في التحميل على املنافذ املوجودة باحلائط. إن التحميل الزائد على المنافذ الموجودة بالحائط أو المنافذ الموجودة بالحائط التالفة أو المرتخية أو الكبلات الموجودة أو كبلات الطاقة المحروقة أو تركيب أسالك تالفة أو ممزقة من شأنه أن ميثل خطورة. إذ قد تؤدي أي من تلك الحالات إلى حدوث صدمة كهربائية أو نشوب حريق. قم من حني آلخر بفحص سلك اجلهاز وإذا ظهر على اجلهاز أن هناك تلفاً أو تآكالً فقم بفصله من التيار الكهربي وتوقف عن استخدام اجلهاز واستبدل السلك بقطعة الغيار المناسبة بالاستعانة بأحد مراكز الخدمة المعتمدة. جُنب تعرض كبل الطاقة لسوء الاستخدام فيما يتعلق بالناحية امليكانيكية أو اجلسدية مثل تعرضه لاللتواء أو الطيء أو الضغط أو وضعه بالقرب من الباب أو في مكان يتكرر المرور عليه. يرجى إيلاء اهتمام خاص للمقابس والمنافذ الموجودة باحلائط ومكان خروج الكبل من اجلهاز. لفصل مصدر التيار من المقابس. اسحب مقبس كبل الطاقة من منفذ التيار الموجود باحلائط. عند تثبيت املنتج، تأكد من سهولة الوصول للمقبس.

يتم تزويد هذا اجلهاز ببطارية قابلة للحمل أو ببطارية مختزنة.

طريقة آمنة إلزالة البطارية من اجلهاز: انزع البطارية أو مجموعة البطارية القدمية واتبع اخلطوات بترتيب عكسي للتركيب. ملنع تلوث البيئة والتسبب في جلب اخملاطر لصحة البشر واحليوانات، يجب وضع البطارية أو مجموعة البطارية في حاوية مناسبة في نقاط التجميع اخملصصة. تخلص من البطاريات أو البطارية مع النفايات الأخرى. يوصى باستخدام أنظمة البطاريات والمراكم الحلية. ينبغي عدم تعرض البطارية لدرجة حرارة زائدة عن احلد مثل أشعة الشمس أو احلريق أو ما شابه ذلك.

تنبيه: لا يجب تعريض الجهاز للماء (المتقطر أو المتطاير) ولا يجب وضع أي أشياء ممتلئة بالسوائل، مثل الفازات، على اجلهاز.

خيار تنسيق الأسطوانة مضبوط على [Mastered] [مُتحكم فيه] جُعل الأسطوانة متوائمة مع مشغلات LG عند تنسيق األسطوانات القابلة للكتابة عليها. عند ضبط اخليار على نظام امللف احليوي )System File Live )فلن ميكنك استخدامه على مشغالت LG.

)نظام امللفات احليوي/النسخ القياسي: نظام تنسيق األقراص اخلاص بـنظام التشغيل Vista windows)

## جدول ا**لحت**ويات

#### **1 بدء االستخدام**

- 2 معلومات السالمة
	- 6 سمات فريدة
	- 6 امللحقات
- 6 شروط امللفات القابلة للتشغيل
- 6 متطلبات ملفات املوسيقى بتنسيق
	- MP3/WMA
	- 6 األجهزة املتوافقة مع USB
		- 6 متطلبات جهاز USB
			- 7 جهاز التحكم عن بعد
				- 8 اللوحة الأمامية
				- 10 اللوحة اخللفية

#### **2 التوصيل**

- 11 التوصيل بالسماعات
- 11 قبل إجراء عملية التوصيل
- 12 توصيل السماعات بالوحدة
- 12 توصيل كبالت مضخم الصوت بالوحدة
	- 13 توصيل الأجهزة الاختيارية
	- 13 توصيل IN AUX
	- 13 توصيل خرج الصوت
		- 14 توصيل USB
		- 14 توصيل الهوائي

## **3 عملية التشغيل**

- 15 العمليات األساسية
- 15 وظائف USB /CD.
- 16 حتديد مجلد وملف WMA 3/MP
	- 16 حذف ملف WMA 3/MP
		- 17 العمليات األخرى
		- 17 التشغيل املبرمج
		- 17 إيقاف الصوت مؤقتا
- 17 عرض معلومات الملف (ID3 TAG)
- 17 تشغيل الدي جي التلقائي DJ AUTO
	- 18 االستماع للموسيقى باإليقاع الالتيني
		- 18 DEMO (توضيح)
		- 18 استخدام امليكروفون
			- 19 تشغيل الراديو
		- 19 الاستماع إلى الإذاعة
	- 19 حتسني االستقبال السيئ ملوجة FM
		- 19 ضبط محطات الراديو مسبقا
- 19 حذف جميع الحطات المحفوظة
	- 20 ضبط الصوت
- 20 إعداد الوضع احمليطي
- 20 ضبط USER EQ (معادل المستخدم)<br>21 ضبط الساعة
	- ضبط الساعة
	- 21 استخدام املشغل اخلاص بك كمنبه
		- 22 ضبط مؤقت السكون
		- 22 خافض شدة اإلضاءة
			- .<br>22 العمليات المتقدمة
		- 22 تشغيل iPod/iPhone
		- 23 متوافق مع iPod/iPhone
	- 24 الاستماع إلى الموسيقى من المشغل

#### اخلارجي أو اجلهاز اخلارجي

- 24 تغيير تأثيرات الإضاءة
- 24 تغيير إضاءة مضخم الصوت
- 24 تشغيل /إيقاف تشغيل مضخم الصوت
	- 25 التسجيل على USB

### **4 استكشاف األعطال**

## **وإصالحها**

27 اكتشاف األعطال وإصالحها 27 – عام

## **5 امللحق**

- 28 العالمات التجارية والتراخيص
	- 29 املواصفات العامة
	- 30 مواصفات السماعة

31 الصيانة

31 – ملحوظات حول األقراص

31 – نقل الوحدة

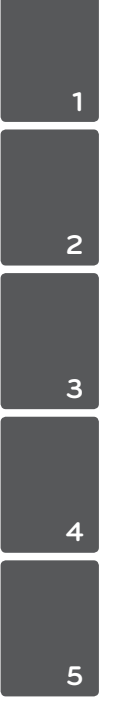

## **سمات فريدة**

#### **محمول**

استمع إلى الموسيقى من جهازك الحمول. (جهاز MP3، الكمبيوتر الحمول. وما إلى ذلك)

#### **التسجيل املباشر باستخدام جهاز USB**

تسجل املوسيقى على جهاز USB اخلاص بك.

#### **صندوق اإليقاع الالتيني**

الاستماع للموسيقى بصندوق الإيقاع الحلى الخاص.

#### **إضاءة اإليقاع**

الاستماع إلى الموسيقى مع تأثيرات إضاءة خاصة.

#### **امللحقات**

يرجى التحقق من الملحقات المتوفرة وفحصها.

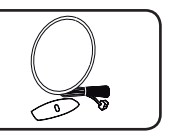

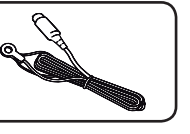

هوائي AM (1) هوائي FM (1)

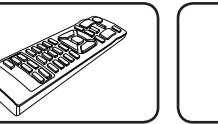

البطاريات )2( جهاز التحكم عن بعد )1(

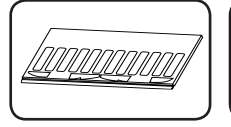

 $\sigma$ 000 0000  ${^{\prime}}$ O O O  $_{\prime}$ 

لوحات مانعة للانزلاق (1) لوحة التجميع (2)

## **شروط امللفات القابلة للتشغيل**

## **متطلبات ملفات املوسيقى بتنسيق MP3/WMA**

موائمة ملفات WMA3/MP لهذه الوحدة تكون محدودة كالتالي:

- y معدل التقاط العينات: من 32 إلى 48 كيلو هرتز )3MP)، ومن 32 إلى 48 كيلو *ه*رتز (WMA)
- y معدالت البت: ما بني 32 إلى 320 كيلو بايت في الثانية )3MP) وما بني 40 إلى 192 كيلو بايت في الثانية )WMA)
	- y احلد األقصى للملفات: أقل من 999
	- y إمتدادات امللف: إمتدادات امللف: ".wma."/"3mp"
- y نسيق ملف ROM-CD( القرص املدمج(: تنسيق 9660/ ISO JOLIET
- y ننصحك باستخدام نظام منشئ األسطوانات السهل -Easy Creator CD، الذي يقوم بإنشاء نظام ملفات 9660 ISO.

#### **األجهزة املتوافقة مع USB**

- y مشغل 3MP مشغل 3MP من النوع الفالش
- y محرك فالش USB الوحدات التي تدعم اإلصدار 2.0 أو 1.1 من USB.
- y وظيفة USB اخلاصة بهذه الوحدة ال تدعم جميع أجهزة USB.

#### **متطلبات جهاز USB**

- y ال ميكن تشغيل الوحدات التي تتطلب تثبيت برامج إضافية عند توصيلها بأجهزة الكمبيوتر.
	- y ال تقم بإخراج جهاز USB أثناء التشغيل.
	- y وبالنسبة ألجهزة USB ذات السعة األكبر، قد يستغرق األمر ً وقتا أطول لالنتهاء من البحث.
	- y ولتجنب فقد البيانات، قم بعمل نسخ احتياطية من جميع البيانات.
	- y إذا كنت تستخدم كابل متديد USB أو محور USB، ال ميكن التعرف على جهاز USB.
	- y استخدام نظام ملفات NTFS غير مدعوم. )نظام ملف FAT 16/32)) فقط هو المدعوم.)
	- y هذه الوحدة ال تكون مدعومة عندما يكون العدد اإلجمالي للملفات 1000 أو أكثر.
	- y محرك القرص الصلب اخلارجي أو قارئات البطاقات أو األجهزة املقفلة أو أجهزة USB من النوع الصلب قد ال تكون مدعومة.
- y ال ميكن توصيل منفذ USB اخلاص بالوحدة باحلاسب الشخصي. ال ميكن استخدام الوحدة كجهاز تخزين.

**جهاز التحكم عن بعد**

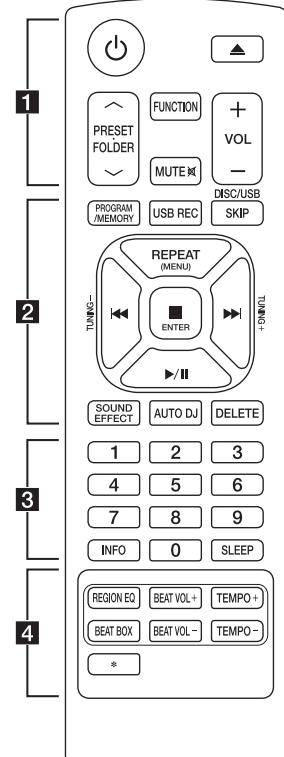

**تثبيت البطارية**

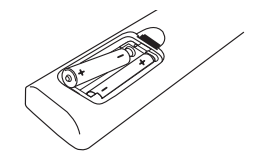

أزل غطاء البطارية املوجود في اجلزء اخللفي من جهاز التحكم عن بعد وأدخل بطاريتني )مقاس AAA )بحيث يكون 4 و 5 متطابقان على نحو صحيح.

#### • • • • • • • • •a • • • • • • •

1 )الطاقة( : يتحكم في ON( تشغيل( أو OFF( إيقاف تشغيل( الوحدة.

B( فتح/غلق(: يستخدم في فتح وغلق درج األسطوانات.

#### **PRESETFOLDER A/V**

- يبحث عن مجلد مللفات WMA3/MP. عند تشغيل جهاز USB/CD الذي يضم ملفات بصيغة WMA 3/MP مقسمة بني عدة مجلدات، اضغط على زرS**/**W **FOLDER**.**PRESET** الختيار

الجُلد الذي ترغب في تشغيله.

- يختار رقم مضبوط مسبقا حملطة الراديو.

**FUNCTION** : يتم من خالله حتديد الوظيفة ومصدر الإدخال.

@**MUTE** : لكتم الصوت.

**+/- VOL** : لضبط مستوى صوت السماعة.

 • • • • • • • • •b • • • • • • • : PROGRAM/MEMORY

- يخزن محطات الراديو.

- يقوم بإنشاء قائمة التشغيل التي تريد االستماع إليها.

**REC USB** : التسجل املبارشر عبر USB

**SKIP USB/DISC** : يختار القرص أو مشغل USB املطلوب.

#### **(MENU (REPEAT** :

- الاستماع إلى المقطوعات الموسيقية / امللفات بشكل متكرر أو عشوائي
- ينتقل إلى القائمة السابقة على منط IPOD.

**TUNING+/- :** الختيار محطة اإلذاعة.

#### V/C[تخطي/بحث[ :

- الترجيع أو التقدمي السريع.
- يبحث عن قسم داخل املقطوعة الموسيقية / الملف.

- للتوقف عن التشغيل أو التسجيل. - يحذف وظيفة احلذف DELETE.

- يختار عنصرا على منط IPOD.

M/d[ تشغيل/إيقاف مؤقت[:

 $\cdot$ **E** FNTFR

- يشغل ويوقف التشغيل بشكل مؤقت. - يختار MONO/STEREO (مجسم/أحادي).

#### **EFFECT SOUND** : يختار طابع الصوت.

**DJ AUTO** : يختار وضع دي جي تلقائي. )للمزيد من املعلومات، ارجع إلى صفحة  $(17)$ 

**DELETE** : يحذف ملفات WMA3/MP.

• • • • • • • 8 • • • • • • • • •

أزرار رقمية من**0** إلى :**9** اختر املسارات والملفات المرقمة أو الرقم الذي تم تعيينه ً مسبقا.

**INFO** : رى املعلومات حول املوسيقى اخلاصة بك. غالبا ما يأتي لف 3MP مع بطاقة 3ID. حيث أن البطاقة تعطي معلومات عن عنوان المقطوعة، والفنان، واأللبوم أو الوقت.

**SLEEP** : لضبط النظام على إيقاف ُ التشغيل التلقائي في وقت محدد. )اخلافت: سوف تقل إضاءة نافذة العرض مبقدار النصف.( سوف تقل إضاءة شاشة العرض مبقدار النصف.

#### • • • • • • • • 4 • • • • • • • • •

**EQ REGION** : يختار معادل الصوت **BOX BEAT** : يشغل ويوقف تشغيل صندوق الإيقاع. **VOL BEAT -/+** : يضبط صوت صندوق اإليقاع **TEMPO -/+** : يغير سرعة صندق اإليقاع. \* : الزر غير متوافر لأى وظيفة.

8 **بدء االستخدام**

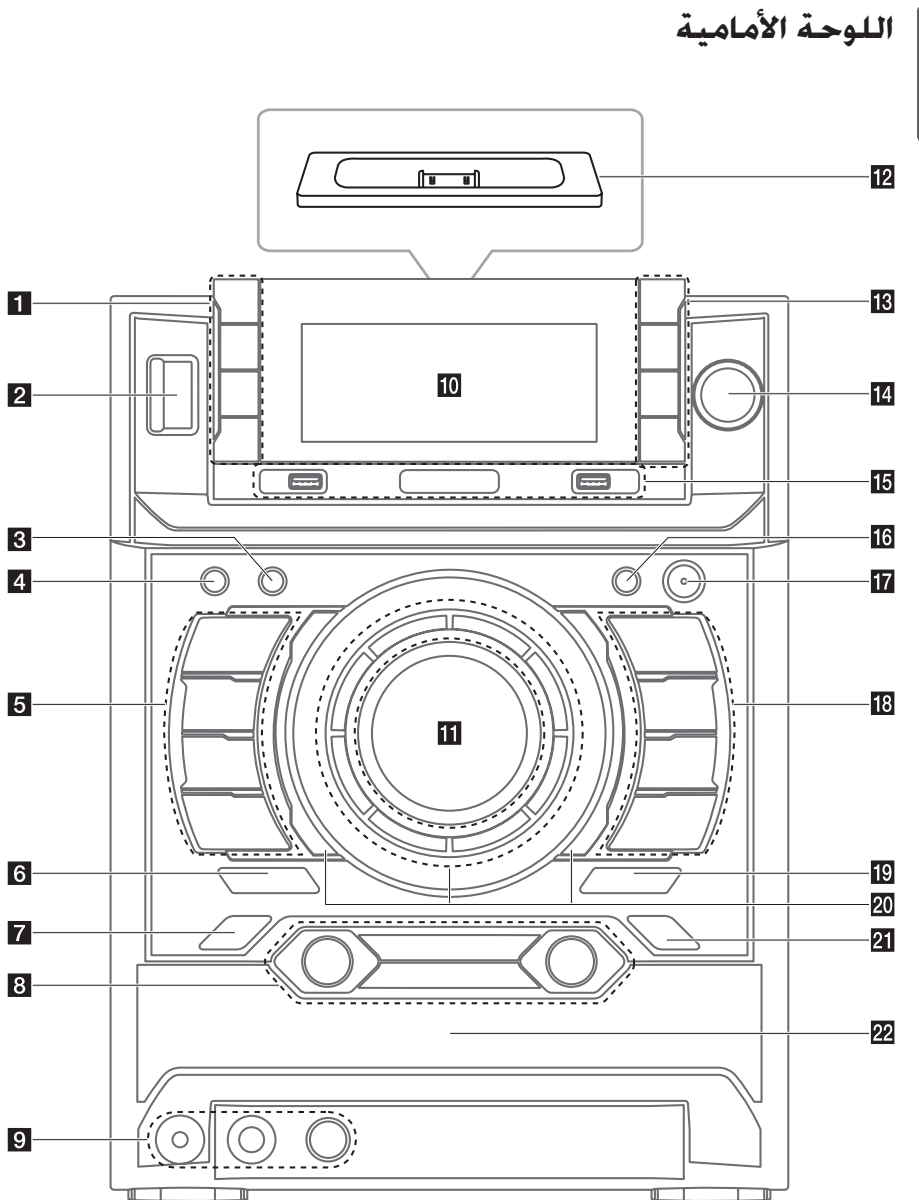

**1** بدء الاستخدام بدء االستخدام

j نافذة العرض a **TIMER** ميكنك باستخدام وظيفة املؤقت )TIMER )أن تقوم بتشغيل أو 1<mark>1</mark> مقبض الصوت إيقاف تشغيل الأسطوانة وUSB واستقبال الموالف في الوقت لضبط مستوى الصوت. املطلوب. **iPod DOCKING SYSTEM CLOCK ENTER i**<sup>8</sup> لضبط الساعة ومعرفة الوقت. - يختار مجلد عند البحث عن ملف. **SET** - يختار TREBLE ،MIDDLE ،BASE عند إعداد معادل للتأكيد على اإلعداد. املستخدم EQ USER.  $\mathbb{R}$ **FOLDER** مستشعر جهاز التحكم عن بعد ينقلنا إلى وضع حتديد اجمللدات وامللفات.  $(|\rangle \cdot || \cdot ||$  (الطاقة) **DELETE** يحذف ملفات .WMA3/MP) USB فقط( **DISC/USB SKIP** يختار القرص أو مشغل USB املطلوب. **USER EQ LIGHTING EFFECT 4** يتحكم في سجل الصوت. يغير تأثيرات اإلضاءة. **FILE SEARCH 14** e **CD** مفتاح مستوى الصوت ينتقل إلى ملف آخر / مقطوعة لاختيار وظيفة الأسطوانة. موسيقية أخرى. o **1/2 USB** منفذ  $\Box$ ميكنك بدء التشغيل أو تسجيل ملفات صوت من خالل يوقف التشغيل أو يحذف وظيفة احلذف DELETE. التوصيل بجهاز USB. **I<<** USB REC **R** سابق/مسح يسجل على USB. **AUX/PORT, IN/IPOD WOOFER LIGHTING/DEMO** حتديد املنفذ اإلضافي PORT ,AUX. وظيفة IN أو iPod. - تغيير تأثيرات إضاءة مضخم الصوت **BASS BLAST 6** - إظهار العرض التوضيحي. لتحديد BLAST BASS( الصوت اجلهير( أو BYPASS( اجلانبي( WOOFER ON/OFF **17** بشكل مباشر. **USB 18** LG<sub>EO</sub> يختار وظيفة USB. يختار معادل الصوت احمللي اخلاص. **MONO BEAT VOL./SELECT.** يشغل ويوقف التشغيل بشكل مؤقت. - يضبط مستوى صوت صندوق اإليقاع من خالل تدوير الزر. يختار MONO/STEREO( مجسم/أحادي(. - يختار صندوق اإليقاع الالتيني.  $\geq$ **AUTO**<sub>DJ</sub> يختار وضع دي جي تلقائي DJ AUTO. التالي/مسح (للمزيد من المعلومات، ارجع إلى صفحة 17) **TUNER** لاختيار وظيفة TUNER (الموالف). **BEAT BOX** يشغل ويوقف تشغيل صندوق اإليقاع. فتح/إغلاق]  $\triangleq$  [فتح] **BEAT TEMPO./AUTO BPM** 20 الإضاءات الخلفية - يغير سرعة صندوق اإليقاع من خالل تدوير الزر. **EQUIND** EQ **21** - يختار صندوق اإليقاع BPM AUTO عن طريق الضغط يختار طابع الصوت. على الزر. 2<mark>2</mark> درج الأسطوانات i **IN .PORT** مقبس

## **MIC** مقبس **MIC VOL**

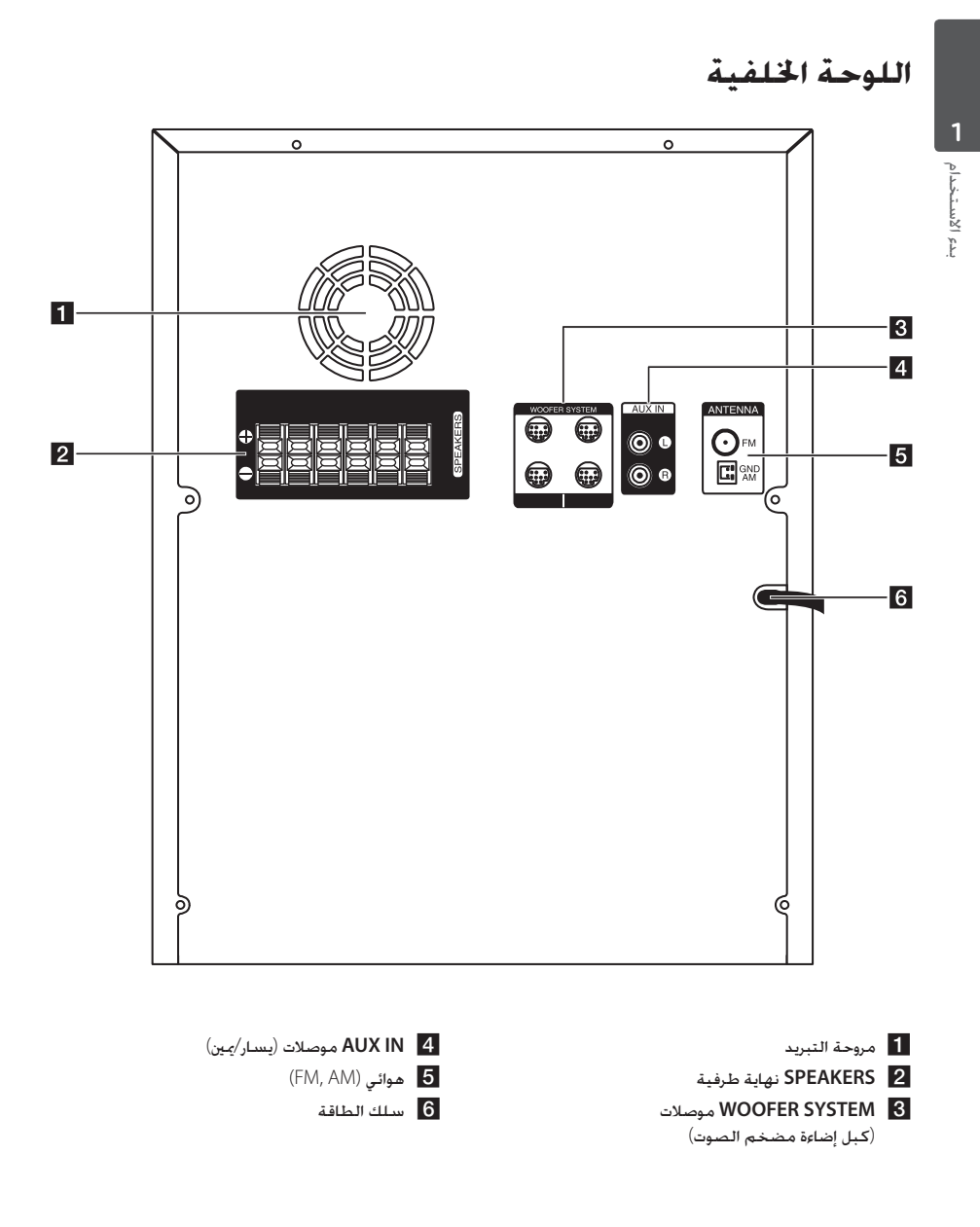

## **التوصيل بالسماعات**

## **قبل إجراء عملية التوصيل**

يجب عليك حتديد موضع الوحدة ومكبرات الصوت قبل توصيل مكبرات الصوت. علما بأن الرسوم التوضيحية أدناه تختلف عن الوحدة الفعلية.

الرسوم التوضيحية التالية تظهر مثالا على خديد الموقع الذي يكون على اجلانب األيسر من الوحدة الرئيسية.

#### **حتديد موضع مكبرات الصوت**

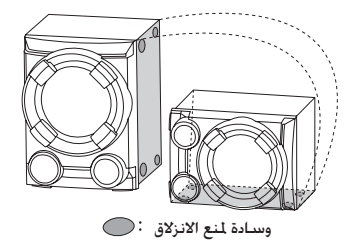

- .1 ترفق وسائد ملنع االنزالق على اجلانب األمين من مضخم الصوت.
	- 2. يرسى مضخم الصوت لأسفل على النحو الموضح أعلاه.

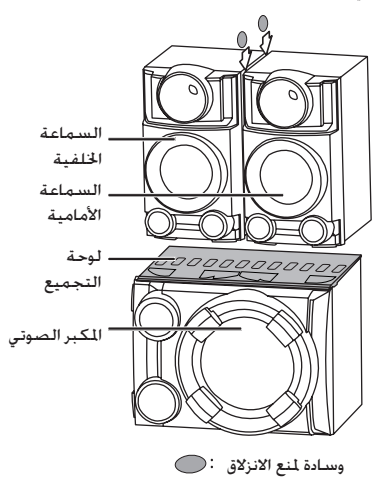

- .3 توضع لوحة التجميع على مضخم الصوت.
- .4 توضع مكبرات الصوت األمامية واخللفية على لوحة التجميع بحزم.
- 5. ترفق وسائد لمنع الانزلاق بين مكبرات الصوت الأمامية الخلفية ملنع اخلدوش.

#### **حتديد موضع الوحدة الرئيسية و مكبرات الصوت**

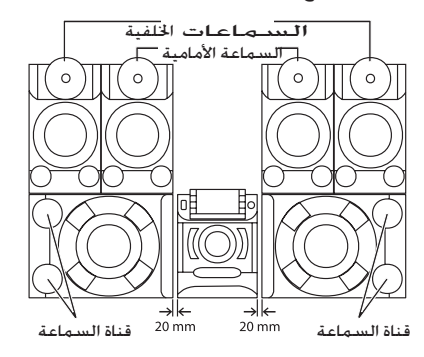

- y يجب أن تكون قنوات مضخم الصوت في املواجهة العكسية للوحدة الرئيسية وإال فإنه قد يؤدي إلى خلل في الوحدة الرئيسية.
- y يجب أن يوضع مضخم الصوت على مسافة حوالي 20 ملم من الوحدة الرئيسية.

#### **توصيل السماعات بالوحدة**

لتوصيل الكابل بالوحدة، اضغط جميع لوحات األصابع البالستيكية لفتح أطراف التوصيل بالوحدة. أدخل السلك وقم بتحرير اللوحة البالستيكية العاملة باإلصبع.

وصل الشريط الأسود من كل سلك بالأطراف الموضوع عليها علامة – (سالب) والأطراف الأخرى الموضوع عليها علامة + (موجب).

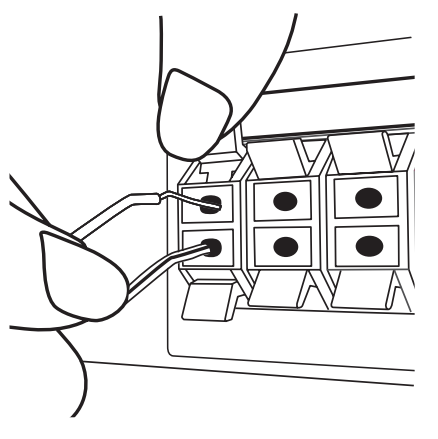

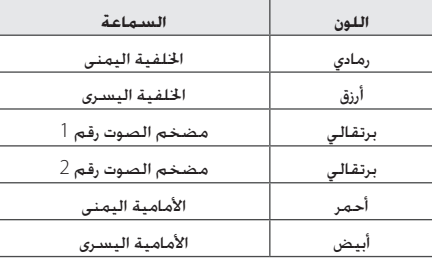

## > تنبيه:

- y إنتبه للتأكد من عدم وضع األطفال أليدهم أو ألي أشياء �أخرى في \*قناة السماعة. \*قناة السماعة : جتويف موجود لضمان مرور صوت جهير كاف في كابينة السماعة )مرفق(
- y حتتوي السماعات على أجزاء مغناطيسية، لذلك فقد يحدث تشوه لأللوان في شاشة التليفزيون أو شاشة الكمبيوتر الشخصي. ً يرجى استخدام السماعات بعيدا عن شاشة التليفزيون أو شاشة الكمبيوتر.
- ًا ُرجى التأكد من تركيب مكبر الصوت مستعين y ي بأشخاص آخرين لمنع سقوطه ما يُلحق إصابات بالقائم على التركيب.

#### **توصيل كبالت مضخم الصوت بالوحدة**

لتوصيل كبل مضخم الصوت )كبل إضاءة مضخم الصوت( بالوحدة، أدخل الكبل في الوحدة.

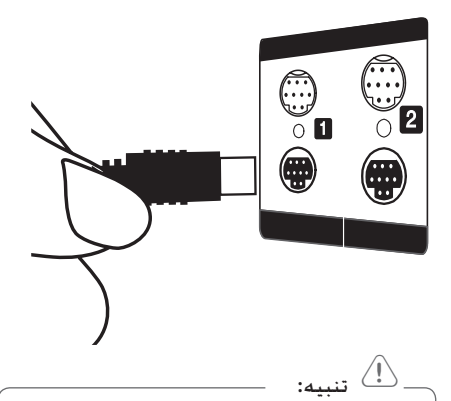

- y تأكد أن األسهم املوجودة في أطراف الكبالت باجتاه اجلانب العلوي.
- y تأكد من توصيل الكبالت باملوصالت بإحكام في الوحدة.

**2**

**توصيل األجهزة االختيارية**

## **توصيل IN AUX**

وصل مخرج جهاز إضافي )كاميرا فيديو، تلفزيون، مشغل، وما إلى ذلك( مبوصل مدخل الصوت اإلضافي **IN AUX**( يسار/ميني(. إذا كـان الجهـاز الخاص بك بـه مخرج واحـد فـقـط لـلصـوت (أحـادى). .<br>وصله مقبس الصوت الأيسر (الأبيض) بالوحدة.

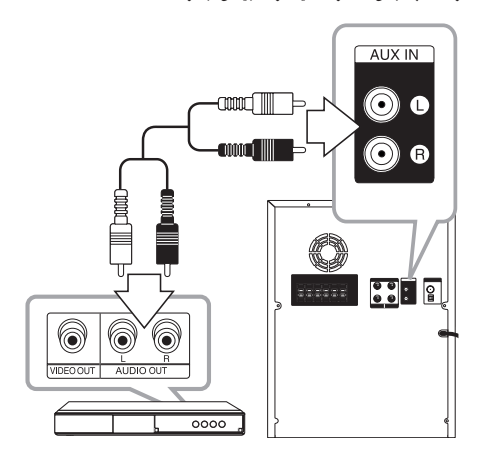

## **توصيل خرج الصوت**

وصل مخرج (سماعة رأس أو مخرج) بجهاز محمول (MP3 أو PMP الخ) . **IN .PORT** املوصل.

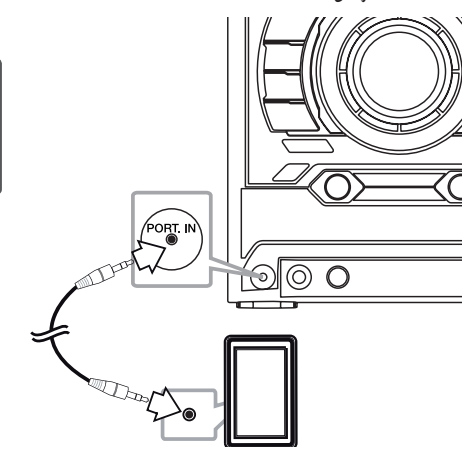

**2**

## **توصيل USB**

وصل منفذ USB الخاص بذاكرة USB (أو مشغل MP3...إلخ) منفذ USB املوجود في اجلزء األمامي من الوحدة.

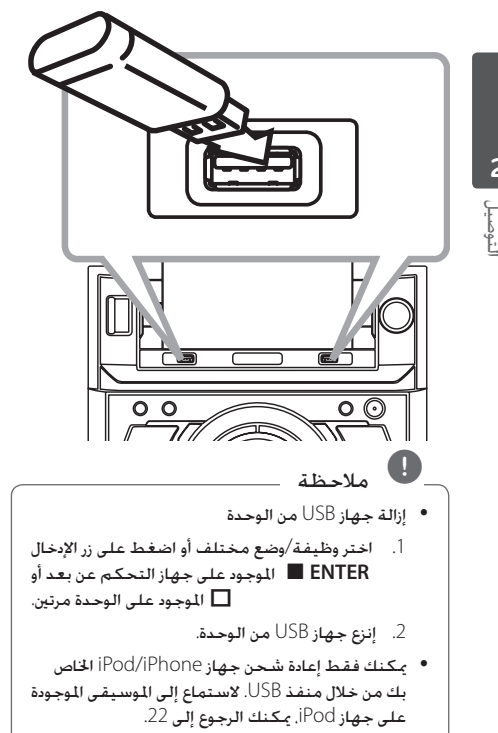

### **توصيل الهوائي**

قم بتوصيل هوائي AM/FM املزود لالستماع للراديو. قم بتوصيل دائرة هوائي AM مبوصل هوائي AM. وصل كبل هوائي FM مبوصل هوائي FM.

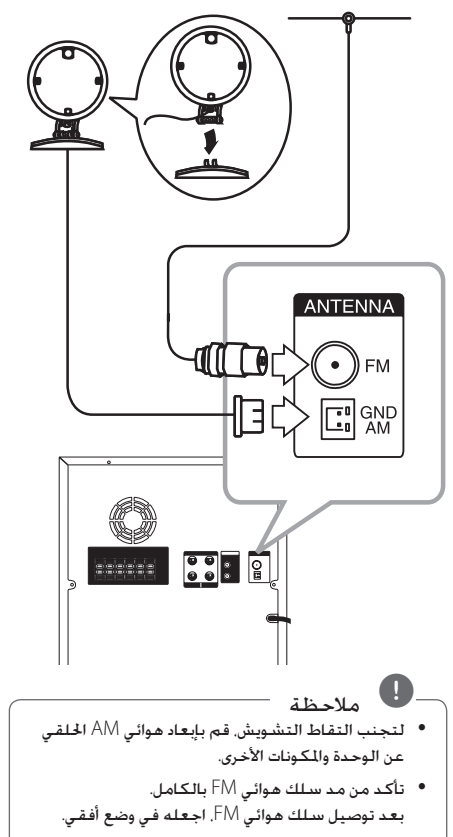

## **العمليات األساسية**

## **وظائف USB /CD.**

- .1 أدخل األسطوانة بالضغط على B[ فتح/غلق[ أو وصل جهاز USB مبنفذ USB.
- .2 اختر وظيفة القرص املضغوط CD أو USB عن طريق الضغط على **CD** أو **USB** على الوحدة أو**FUNCTION** على جهاز التحكم عن بعد.
	- .3 اختر USB/CD املطلوب عن طريق الضغط على **DISC/USB SKIP**

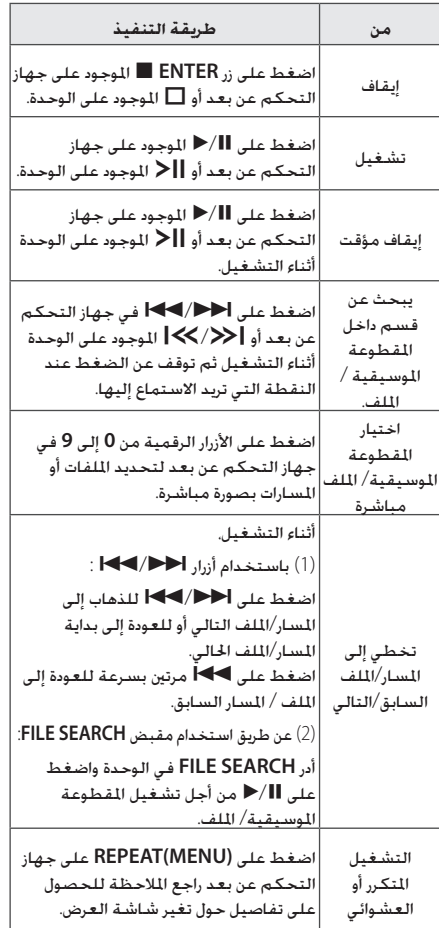

, مالحظة

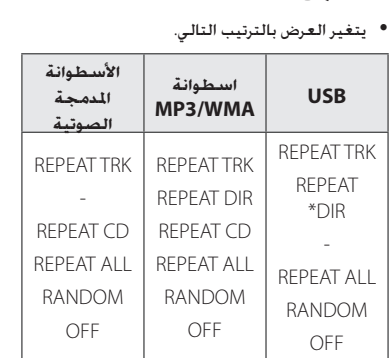

\*DIR( عرض( : الدليل:

- y اضغط على **SKIP USB/DISC** من أجل فتح درج الأسطوانات.
- y سوف يتم عرض اسم امللف التالي كل 30 ثانية. فيما عدا التشغيل العشوائي RANDOM،والتشغيل العشوائي للدي جي التلقائي RANDOM DJ AUTO، الملف الأخير من قائمة التشغيل. الخ.)
- y إذا تركت درج األسطوانات مفتوحة ملدة 5 دقائق، فسوف يتم إغالقه تلقائيا.

## **حتديد مجلد وملف WMA 3/MP**

#### **على الوحدة**

التشغيل

**3**

- .1 اضغط على **FOLDER** وقم بتدوير**SEARCH FILE** حتى يظهر الملف المطلوب.
- .2 اضغط على **ENTER** وقم بتدوير**SEARCH FILE** حتى يظهر الملف المطلوب. اضغط على  $\blacktriangleright$  لتشغيله. اضغط على زر لتشغيله.

#### **على جهاز التحكم عن بعد**

- .1 اضغط على S**/**W **FOLDER**.**PRESET** بشكل متكرر حتى يظهر الملف المطلوب.
- .2 اضغط على M/d لتشغيله. سيتم تشغيل امللف األول في اجمللد.

## **حذف ملف WMA 3/MP**

ميكنك حذف ملف أو مجلد أو تنسيق عن طريق الضغط على **DELETE**. هذه اخلاصية مدعومة فقط في حالة التوقف. )USB فقط(

.1 -اختر امللف الذي تريد حذفه واضغط على **DELETE**.

-اختر اجمللد الذي تريد حذفه عن طريق الضغط على **FOLDER** وإدارة **SEARCH FILE** ثم الضغط على **DELETE**.

-اضغط مع الاستمرار على **DELETE** لتهيئة جهاز USB.<br>أو

اضغط على **DELETE** بشكل متكرر أثناء اختيار ملف .MP3/WMA

#### يتغير العرض بالترتيب التالي.

- ?FILE DEL : حذف امللف
- FOLDER DEL : حذف اجمللد
- ?FORMAT : تنسيق USB
- .2 لكي حتذف امللف / اجمللد أو التشكيل، اضغط على M/d على جهاز التحكم عن بعد أو اضغط على Tعلى الوحدة.
- .3 إذا كنت ترغب في اخلروج من النمط احلالي، اضغط على **ENTER على جهاز التحكم عن بعد أو اضغط على □** على الوحدة.

## > تنبيه:

- y ال تقم بإخراج جهاز USB أثناء التشغيل. )تشغيل، حذف, إلخ.)
- y ً يوصى بإنشاء نسخ احتياطية للملفات، منعا لفقدان أية بيانات.
- y قد ال تكون وظيفة احلذف مدعومة وفقا حلالة مشغل USB. (قفل, إلخ.)

## **العمليات األخرى**

#### **التشغيل املبرمج**

متكنك وظيفة البرنامج من تخزين ملفاتك املفضلة من أي أسطوانة أو جهاز USB.

> يمكن أن يحتوي البرنامج على 20 مسارًا/ملفًا. <u>ן</u>

- .1 أدخل األسطوانة أو USB وانتظر حتى يتم ترتيبها.
- .2 اضغط على **MEMORY/PROGRAM** في جهاز التحكم عن بعد في وضع الإيقاف.
	- .3 اضغط على V/Cفي جهاز التحكم عن بعد أو U/Yالوحدة الختيار املقطوعة املوسيقية/ امللف.
	- .4 اضغط على **MEMORY/PROGRAM** مرة أخرى حلفظ واختيار المقطع الموسيقى / الملف التالي.
- .5 اضغط على M/d لتشغيل املقطوعات املوسيقية/ امللفات المرمحة.
	- .6 وملسح اختيارك، اضغط على **ENTER** Z مرتني.

## , مالحظة

متسح البرامج أيضا عند إخراج القرص أو جهاز USB، أو إيقاف تشغيل الوحدة، أو حتويل الوظيفة إلى أخرى.

#### **إيقاف الصوت مؤقتا**

اضغط على @**MUTE** لكتم صوت الوحدة.

ميكنك كتم صوت وحدتك من أجل الرد على الهاتف على سبيل املثال، وسوف تومض أيقونة كتم الصوت "Q"في نافذة العرض.

## **عرض معلومات امللف )TAG 3ID)**

أثناء تشغيل ملف 3MP يحتوي على معلومات امللف، ميكنك عرض املعلومات بالضغط على **INFO**.

## **تشغيل الدي جي التلقائي DJ AUTO**

يقوم لـAuto D (الدي جي التلقائي) بدمج نهاية الأغنية في بداية أغنية أخرى للتشغيل بدون فواصل. ويقوم مبعادلة مستوى الصوت عبر املسارات /امللفات للتشغيل بدون توقف.

اضغط على **DJ AUTO** في جهاز التحكم عن بعد أو في الوحدة بشكل متكرر، ويتم عرض التغيرات على النحو

التالي. RANDOM[ عشوائي[ )RANDOM DJ AUTO[ دي جي تلقائي]) -> REPEAT ALL [ [تكرار الكل] (AUTO DJ SEQUENTIAL [دي جي تلقائي تسلسلي]) -> (AUTO DJ OFF ]إيقاف تشغيل الدي جي التلقائي[(

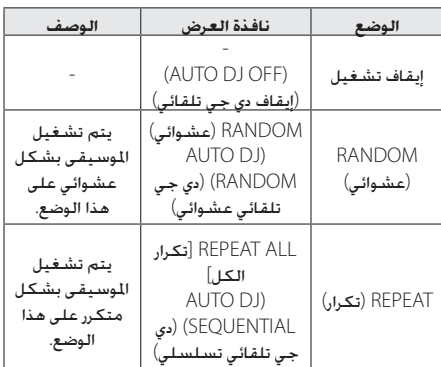

## , مالحظة

- y البحث عن مقطع داخل املقطوعة املوسيقية/ امللف أو التشغيل بشكل متكرر أو بشكل عشوائي غير مدعوم على الوضع AUTO DJ.
- y� في وضع DJ AUTO، ال يتوفر الضغط على S**/**W **FOLDER**.**PRESET** على جهاز التحكم عن بعد أو **FOLDER** على الوحدة.
- y إذا انتقلت إلى وظائف أخرى أو قمت بإيقاف املوسيقى باستخدام I على الوحدة )أو **ENTER** Z في جهاز التحكم عن بُعد) في وضع DJ AUTO ، فسيتم تعطيل وظيفة DJ AUTO.
- y وظيفة دي جي تلقائي غير مدعومة في ملف املوسيقى الذي يقل طوله عن 60 ثانية.
- y أثناء التسجيل، ال تتوافر خاصية DJ AUTO( الدي جي التلقائي(.
- y إذا قمت بتغيير القرص أثناء تنشيط خاصية DJ AUTO )الدي جي التلقائي(، يتم تعطيل اخلاصية.

التشغيل **3**

#### **االستماع للموسيقى باإليقاع الالتيني**

ميكنك االستماع إلى املوسيقى باإليقاع الالتيني في وضع صندوق اإليقاع بالضغط على **BOX BEAT**. (CD/USB/iPod/AUX/PORTABLE)

ميكنك اختيار أمناط مختلفة لصندوق اإليقاع. اضغط على **SELECT./VOL BEAT** بشكل متكرر وبعد ذلك سوف يتم حتسني صوت اإليقاع محليا على النحو التالي. REGUETON/MERENGUE/SMABA/SALSA/FORRO/) (FUNK/SERTANEJO/CUMBIA/ELECTRONIC/HIPHOP

#### ميكنك ضبط مستوى الصوت بتدوير **BEAT VOL./SELECT.**

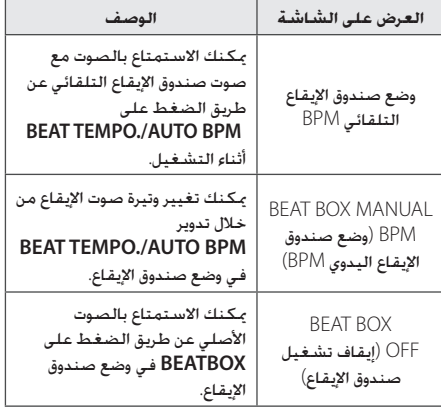

## , مالحظة

- y إذا قمت بتغيير وتيرة صوت اإليقاع في النمط AUTO BPM، سيتم تغييره إلى وضع BPM MANUAL تلقائيا.
	- y وفقا إلى الصوت األصلي، قد ال ينتج اإليقاع الالتيني BEAT LATIN في منط BPM AUTO.

## **DEMO( توضيح(**

في حالة إيقاف التشغيل، فإنه يبني الوظائف في نافذة عرض جتريبي بالصوت والصورة عن طريق الضغط على **WOOFER LIGHTING/DEMO** 

إللغاء DEMO( العرض التوضيحي(، اضغط عليه مرة أخرى.

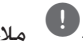

## , مالحظة

- أثناء DEMO( العرض التوضيحي( y ، ستحتفظ هذه الوحدة بحالة "العرض التوضيحي" في حالة قيامك بفصل وصلة سلك الطاقة.
- وميكنك استخدام وظائف أخرى أثناء " y العرض التوضيحي". ثم يتوقف "العرض التوضيحي" مؤقتًا. - سيتم تشغيل "العرض التوضيحي" DEMO تلقائيًا.<br>-.ٍ في حالة عدم إدخال مفتاح في غضون 10 ثوان

#### **استخدام امليكروفون**

- .1 توصيل امليكروفون اخلاص بك مبقبس MIC.
	- .2 شغل املوسيقى التي تريدها.
- 3. غني بمفردك مع الصحبة. اضبط مستوى صوت الميكروفون من خالل إدارة **VOL MIC** في اجتاه حركة عقارب الساعة أو في عكس اجتاه حركة عقارب الساعة.

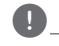

## , مالحظة

- y� في حالة عدم استخدام امليكروفون، اضبط **VOL MIC** على احلد األدنى أو أوقف تشغيل امليكروفون MIC وقم بإزالة امليكروفون من مقبس الميكروفون MIC.
- y ً إذا كان امليكروفون موضوعا على مقربة شديدة من السماعة، ميكن أن يتسبب ذلك في صوت صراخ. في هذه احلالة، انقل امليكروفون بعيدا عن السماعة أو اخفض مستوى الصوت باستخدام زر **VOL MIC**..
- y إذا كان الصوت عالي جدا، قد يحدث تشويش على الصوت اخلارج من السماعات. في هذه احلالة، قم بتدوير **VOL MIC** إلى أدنى حد.

## **تشغيل الراديو**

تأكد من توصيل كل من هوائي FM وهوائي AM. )ارجع إلى صفحة 14(

#### **االستماع إلى اإلذاعة**

- .1 اضغط على **TUNER** على الوحدة أو **FUNCTION** على جهاز التحكم عن بعد حتى تظهرFM أوAM في نافذة العرض. يتم موالفة أخر محطة مت استقبالها.
- .2 اضغط واستمر في الضغط على **-/+TUNING** حلوالي ثانيتني حتى يبدأ التردد في التغير، ثم حرر الزر. يتوقف البحث عند موالفة الوحدة على إحدى احملطات. أو

اضغط بشكل متكرر على **-/+TUNING**.

.3 اضبط مستوى الصوت بإدارة زر قرص مستوى الصوت على الوحدة أو بالضغط على **+/- VOL** على جهاز التحكم عن بعد بشكل متكرر.

## **حتسني االستقبال السيئ ملوجة FM**

اضغط على **MONO./ST** Tفي الوحدة أو M/d في جهاز التحكم عن بعد. سوف يؤدي ذلك إلى حتويل املوالف من استريو إلى مونو وعادة ما يحسن من االستقبال.

### **ضبط محطات الراديو مسبقا**

ميكنك ضبط 50 محطة ملوجات FM وAM .

قبل التوليف، تأكد من خفض مستوى الصوت.

- .1 اضغط على **TUNER** على الوحدة أو **FUNCTION** على جهاز التحكم عن بعد حتى تظهرFM أوAM في نافذة العرض.
- .2 اضغط على **-/+TUNING** في جهاز التحكم عن بعدأو U/Yفي الوحدة لتحديد التردد الذي ترغب فيه.
- .3 اضغط على **MEMORY/PROGRAM**. وسوف يومض رقم محدد مسبقا على نافذة العرض
	- .4 اضغط على S**/**W **FOLDER**.**PRESET** الختيار الرقم مسبق الضبط الذي تريده.
- .5 اضغط على **MEMORY/PROGRAM**. مت تخزين احملطة.
	- .6 كرر اخلطوات من 2 إلى 5 لتخزين محطات أخرى.
- .7 لالستماع إلى محطة معدة مسبقا، اضغط على S**/**W **FOLDER**.**PRESET** أو األزرار الرقميةمن 0 إلى .9

#### **حذف جميع احملطات احملفوظة**

- .1 اضغط واستمر في الضغط على **MEMORY/PROGRAM** ملدة ثانيتني. سوف تومض "ALL ERASE" "مسح الكل" على شاشة الوحدة.
- .2 اضغط على **MEMORY/PROGRAM** ملسح كافة احملطات الحفوظة.

## **ضبط الصوت**

## **إعداد الوضع احمليطي**

يحتوي هذا النظام على عدد من مجالات الصوت الحيطي مسبق الضبط. ميكنك اختيار منط الصوت املطلوب باستخدام **EQ SOUND** على الوحدة أو **EFFECT SOUND** على جهاز التحكم عن بعد.

قد تختلف عناصر العرض بالنسبة للمعادل حسب مصادر الصوت والمؤثرات.

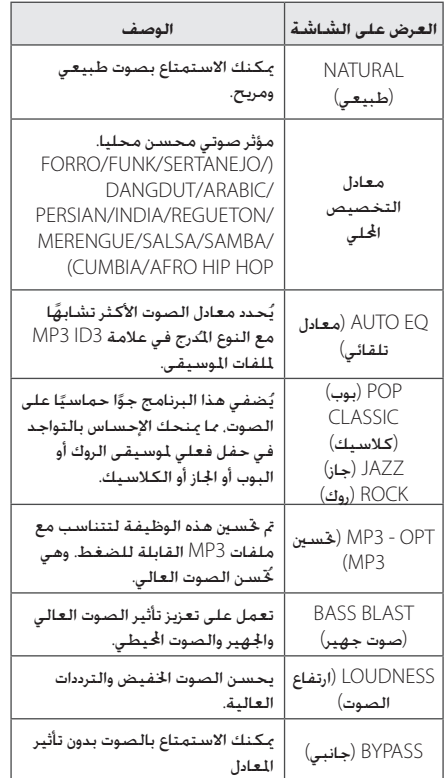

## , مالحظة

- y في بعض السماعات، قد ال يسمع صوت أو يسمع مبستوى منخفض على حسب وضع الصوت.
- y رمبا حتتاج إلى إعادة ضبط منط الصوت اجملسم، بعد تبديل الإدخال. وأحيانا حتى بعد تغيير المقطوعة الموسيقية/ الملف.
- y بالضغط على زر **BLAST BASS** املوجود على الوحدة �ميكنك مباشرة حتديد صوت BYPASS أو **BASS BLAST**

## **ضبط EQ USER( معادل املستخدم(**

يمكنك الاستماع إلى الموسيقى بالمؤثر الصوتي الذي ترغبه بضبط BASS (جهير), MIDDLE (متوسط) وTREBLE (عالي).

- .1 اضغط على **EQ USER** يتم عرض "EQ USER".
- .2 اضغط على **SET** للدخول إلى EQ USER( معادل املستخدم(.
- .3 اختر تأثير الصوت BASS أو MIDDLE أو TREBLE الذي تريده عن طريق الضغط على **ENTER**.
	- .4 اضغط على U/Yأو قم بتدوير **SEARCH FILE** لتحديد مستوى الصوت الذي تريده.
		- .5 إلنهاء اإلعداد، اضغط على **SET**.

## التشغيل **3**

#### **ضبط الساعة**

- .1 قم بتشغيل اجلهاز.
- .2 اضغط على **CLOCK** ملدة ثانيتني على األقل.
- .3 اختر وضع الوقت بالضغط على U/Y.
- 12:00 AM( للعرض التوقيت الصباحي واملسائي( أو 0:00 (لعرض نظام 24 ساعة)
	- .4 اضغط على **SET** لتأكيد حتديدك.
	- .5 اختر الساعات، بالضغط على U/Y.
		- .6 اضغط على **SET**.
	- .7 اختر الدقائق، بالضغط على U/Y.
		- .8 اضغط على **SET**.

#### **استخدام املشغل اخلاص بك كمنبه**

- .1 قم بتشغيل اجلهاز.
- .2 اضغط على **TIMER**. كل الوظائف تومض.
- .3 اضغط على **SET** عندما يتم عرض الوظيفة التي ترغب في إيقاظك عليها.
- 4. يتم عرض "ON TIME". اضغط على K/\>| لتغيير الساعات والدقائق واضغط على زر **SET** للحفظ.
- 5. يتم عرض "OFF TIME". اضغط على **|<</> | ل**تغيير الساعات والدقائق واضغط على زر **SET** للحفظ.
- .6 اضغط على U/Yلتغيير حجم الصوت واضغط على زر **SET** للحفظ. تعرض أيقونة الساعة ")" أن املنبه مضبوط.
- .7 اضغط على الزر **TIMER** مرتني. ميكنك التحقق من إعدادات احلالة.

## , مالحظة

- y إذا قمت بضبط وقت الساعة، ميكنك التحقق من الوقت بالضغط على **CLOCK** حتى في حال إيقاف تشغيل املشغل.
- y إذا كنت قد قمت بضبط وقت الساعة واملنبه فيمكنك التحقق من رمز املنبه ")" بالضغط على **CLOCK** حتى في حال إيقاف تشغيل املشغل.
- y إذا قمت بضبط وقت الساعة واملنبه، ميكنك التحقق من أيقونة المنبه  $\langle \bigcirc \rangle$ " وضبط المعلومات بالضغط على **TIMER** حتى أثناء إيقاف تشغيل الوحدة.

#### **ضبط مؤقت السكون**

اضغط على **SLEEP** بشكل متكرر لتحديد وقت التأخير بني 10 دقائق و 180 دقيقة. بعد فترة من التأخير، يتم إيقاف التشغيل.

وإللغاء وظيفة السبات، اضغط بشكل متكرر على **SLEEP** حتى تظهر "10 SLEEP "على الشاشة، ثم اضغط على **SLEEP** مرة واحدة أخرى أثناء عرض "10 SLEEP "على الشاشة.

- , مالحظة
- y ميكنك التحقق من الوقت املتبقي قبل إيقاف تشغيل الوحدة.
- y اضغط على **SLEEP** يظهر الوقت املتبقي في نافذة الشاشة.

## **خافض شدة اإلضاءة**

اضغط على **SLEEP** مرة واحدة. سوف تقل إضاءة شاشة العرض مبقدار النصف. ولإللغاء، اضغط بشكل متكرر على **SLEEP** حتى يتم إيقاف خفض شدة اإلضاءة.

## **العمليات املتقدمة**

#### **تشغيل iPhone/iPod**

مكنك الاستمتاع بالصوت مع iPod/iPhone الخاص بك. لمزيد من التفاصيل عن iPhone/iPod، ارجع إلى دليل مستخدم /iPod iPhone.

1. قم بتوصيل جهاز iPod/iPhone بإحكام.

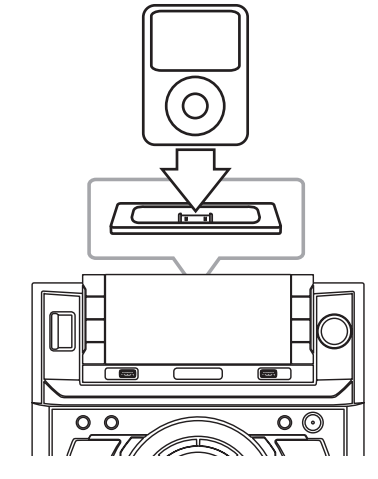

عند تشغيل هذه الوحدة، فسيقوم جهاز iPhone/iPod الخاص بك تلقائيًا وتبدأ إعادة الشحن.

.2 اضغط على **IPOD/IN .PORT/AUX** في الوحدة أو **FUNCTION** في جهاز التحكم عن بُعد لتحديد وظيفة .<br>iPod. مكنك تشغيل جهاز iPod/iPhone عبر شاشة iPod/iPhone باستخدام جهاز التحكم عن بعد المرفق والتحكم أيضا في iPod/iPhone.

# التشغيل **3**

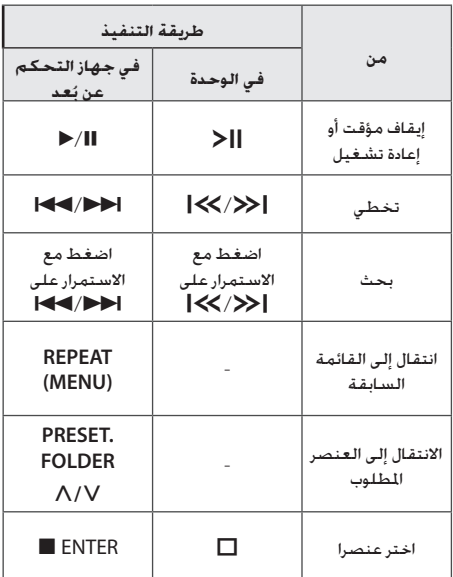

## **متوافق مع iPhone/iPod**

نوصي بتثبيت أحدث نسخة من البرامج.

#### تدعم الوحدة موديالت على النحو التالي.

- iPod touch 1 G, 2 G, 3 G, 4 G  $\bullet$ 
	- $i$ Pod classic  $\bullet$
	- iPod with video •
- iPod nano 1 G, 2 G, 3 G, 4 G, 5 G, 6 G ·
	- iPod mini •
	- iPod with click wheel  $\bullet$ 
		- iPhone  $4S \bullet$
		- iPhone  $4 \cdot$
		- iPhone 3GS •
		- iPhone 3G ·

اعتمادا على إصدار البرنامج iPhone/iPod اخلاص بك، قد ال تتمكن من التحكم في iPhone/iPod اخلاص بك من الوحدة.

## $\overline{\mathbf{a}}$ ,  $\mathbf{b}$

- y في حالة عرض هذه الوحدة لرسالة خطأ، اتبع تعليمات الرسالة. رسالة خطأ "ERROR".
	- لم تقم بتوصيل وحدة iPhone/iPod اخلاصة بك �بإحكام.
	- تتعرف هذه الوحدة على iPhone/iPod اخلاص بك كجهاز غير معروف.

- جهاز iPhone/iPod اخلاص بك منخفض الطاقة بشكل استثنائي.

- , البطارية حتتاج إلى الشحن.
- , في حالة قيامك بشحن البطارية أثناء انخفاض مستوى طاقة بطارية iPhone/iPod بشدة، قد �تستغرق

ً عملية الشحن وقتا أطول.

- y ال يدعمiPhone/iPod وظيفة التسجيل عند التوصيل.
	- y ً ووفقا لنسخة برامج iPhone/iPod اخلاص بك فقد ال ميكن التحكم في جهاز iPhone/iPod اخلاص بك من خالل هذه الوحدة. نوصي بتثبيت أحدث نسخة من البرامج.
- y في حالة استخدامك أحد التطبيقات، فقم بإجراء مكاملة أو إرسال واستقبال رسالة SMS نصية، وما إلى ذلك على جهاز iPod الذي يعمل باللمس أو جهاز iPhone، وافصله من موصل iPhone/iPod لهذه الوحدة واستخدمه.
- y إذا واجهتك مشكلة في استخدام جهاز iPhone/iPod لديك. يُرجى زيارة موقع www.apple.com/support.

## **االستماع إلى املوسيقى من املشغل اخلارجي أو اجلهاز اخلارجي**

ميكن استخدام الوحدة في تشغيل املوسيقى من العديد من أنواع .<br>الشغلات الحمولة أو الأجهزة الخارجية )ارجع إلى صفحة 13(

.1 توصيل املشغل اجلوال إلى املنفذ. موصل املدخل اخلاص بالوحدة.

#### أو

وصل اجلهاز اخلارجي مبوصل IN AUX اخلاص بالوحدة.

- 2. شغل الطاقة بالضغط على (<sup>1</sup>)/ **أ**.
- 3. اختر وظيفة PORTABLE (محمول) أو AUX (إضافي) عن طريق الضغط على **FUNCTION** في جهاز التحكم عن بعد أو **IPOD/IN .PORT/AUX** على الوحدة.
	- .4 شغل املشغل احملمول أو اجلهاز اخلارجي وابدأ التشغيل.

# التشغيل **3**

## **تغيير تأثيرات اإلضاءة**

#### ميكنك تغيير تأثيرات إضاءة الوحدة بالضغط على

**EFFECT LIGHTING** في الوحدة بخمسة أنواع. )Forward Level Mode -> Peak Level Mode -> Center Level Mode -> Reverse Level Mode -> Shower Level Mode[ )وضع مستوى التقدم لألمام -< وضع مستوى الذروة -< وضع مستوى املركز-< وضع مستوى العكس-<وضع مستوى احلمام[

#### **تغيير إضاءة مضخم الصوت**

#### ميكنك تغيير تأثيرات اإلضاءة اخلاصة مبضخم الصوت بني ثماني أنواع بالضغط على **DEMO/LIGHTING WOOFER**.

Default Mode -> Level Mode -> Level Reverse) <- Mode -> Power Mode -> Always On Mode DFF) (X Cross A Mode -> X Cross B Mode -> OFF الافتراضي: -> وضع المستوى -> وضع المستوى العكسي -> وضع الطاقة: وضع التشغيل الدائم-<

 $\leq X \rightleftharpoons X \rightleftharpoons S$  ووضع  $<$   $\leq$   $\leq$   $\leq$   $\leq$  ووضع إيقاف

اضغط على **DEMO/LIGHTING WOOFER** إليقاف تشغيل إضاءة مضخم الصوت إذا كنت ترغب في ذلك.

### **تشغيل /إيقاف تشغيل مضخم الصوت**

ميكنك تشغيل أو إيقاف مكبر الصوت عن طريق الضغط على **OFF/ON WOOFER** على الوحدة.

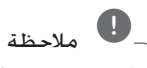

ال يصدر صوت من مكبر الصوت **OFF/ON WOOFER** ِّ ُم ْطَفأ.ُ أنتج في وظيفة AM. و ضوء الزر

#### **التسجيل على USB**

ميكنك تسجيل مصدر صوت مختلف على USB. (CD, USB, AUX, PORTABLE, FM, AM)

- .1 وصل جهاز USB بالوحدة.
- .2 حدد وظيفة تريد فيها التسجيل باستخدام **CD** أو **USB** أو **TUNER** أو **IN .PORT/AUX** أو **IPOD** على جهاز التحكم عن بعد.

تسجيل مقطوعة موسيقية/ملف واحد – ميكنك تسجيل امللف الذي تريده على USB بعد تشغيله.

تسجيل جميع املقطوعات املوسيقية/امللفات - ميكنك التسجيل على جهاز USB بعد التوقف.

تسجيل القوائم المبرمجة - بعد ظهور القائمة المبرمجة ميكنك تسجيلها على جهاز USB. )ارجع إلى صفحة 17(

- .3 اضغط على **REC USB** في الوحدة أو **REC USB** في جهاز التحكم عن بعد. - إذا قمت بتوصيل كال من 1USB و2USB، اضغط على T للتسجيل على1USB أو اضغط علىI للتسجيل على 2USB.
	- .4 إليقاف التسجيل، اضغط على I في الوحدة أو **ENTER** Z في جهاز التحكم عن بعد.

#### **اإليقاف املؤقت للتسجيل**

خالل تسجيل شريط، اضغط على **REC USB** في الوحدة أو **REC USB** في جهاز التحكم عن بعد لإليقاف املؤقت للتسجيل. اضغط عليه مرة أخرى إلعادة تشغيل التسجيل. )PORTABLE/AUX/TUNER فقط(

#### **لتحديد معدل بت التسجيل والسرعة**

- .1 اضغط على **REC USB** في الوحدة أو **REC USB** في جهاز التحكم عن بعد ألكثر من 3 ثواني
	- .2 اضغط على V/Cفي جهاز التحكم عن بعد أو U/Yالوحدة الختيار معدل البت.
- .3 اضغط على **REC USB** في الوحدة أو **REC USB** في جهاز التحكم عن بعد مرة أخرى الختيار سرعة التسجيل.
- .4 اضغط على V/Cفي جهاز التحكم عن بعد أو U/Yالوحدة الختيار سرعة التسجيل التي ترغب بها. )األقراص الصوتية املدمجة فقط( X1 SPEED

- ميكنك االستماع إلى املوسيقى أثناء تسجيلها.

**X2 SPEED** 

- ميكنك تسجيل ملفات املوسيقى فقط.

.5 اضغط على **REC USB** في الوحدة أو **REC USB** في جهاز التحكم عن بعد إلنهاء اإلعداد.

#### **إعادة تسجيل USB إلى USB**

ميكنك إعادة تسجيل العديد من مصادر الصوت مبنفذ 1USB و2USB في وظيفة USB.

- .1 .1 قم بتوصيل جهاز USB الذي يتضمن ملفات الصوت املطلوبة مبنفذ 1USB.
	- .2 توصيل جهاز USB آخر إلى2USB.
- .3 اضغط على **REC USB** في الوحدة أو **REC USB** في جهاز التحكم عن بعد.
	- .4 إليقاف التسجيل، اضغط على I في الوحدة أو **ENTER** Z في جهاز التحكم عن بعد.

#### 26 **التشغيل**

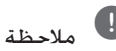

- y ميكنك التحقق من معدل النسبة املئوية للتسجيل بالنسبة لسجل USB على نافذة العرض خالل التسجيل. )أسطوانات WMA 3/MP املدمجة فقط(
	- y أثناء تسجيل WMA3/MP، ال يوجد صوت.
- y وعند إيقاف التسجيل خالل استعادة التشغيل، سوف يتم تخزين الملف الذي تم تسجيله في هذا الوقت. )باستثناء ملفات WMA3/MP)
- y ال تقم بإزالة جهاز USB أو إيقاف تشغيل الوحدة خالل التسجيل على USB. وفي حال عدم القيام بذلك، ميكن أن يتم عمل ملف غير كامل وال يتم مسحه من الكمبيوتر الشخصي وفي حال عدم القيام بذلك، ميكن أن يتم عمل ملف غير كامل وال يتم مسحه من الكمبيوتر الشخصي
	- y وإذا لم يعمل التسجيل على USB، سوف يتم عرض رسائل مثل "NO USB" "لا يوجد USB" أو "ERROR" "خطأ" أو USB" (FULL USB ممتلئ(" أو REC NO" ال يوجد تسجيل" في نافذة العرض.
		- y وال ميكن استخدام جهاز قارئة البطاقات املتعددة أو HDD خارجي لتسجيل USB.
		- y احلد األقصى للحجم بالنسبة لكل ملف من ملفات التسجيل هو 512 ً ميجابايت تقريبا.
			- y لن ميكنك تخزين أكثر من 999 ملف.
				- y سوف يتم تخزينها كالتالي.

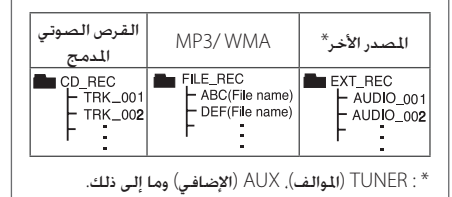

لذا فإن عمل نسخ من املواد احملظور نسخها بشكل غير مصرح به، مبا في ذلك برامج الكمبيوتر وامللفات والبرامج اإلذاعية وتسجيالت الصوت قد يعد انتهاكاً حلقوق الطبع �والنشر ويشكل جرمية جنائية. �ينبغي عدم استخدام هذا اجلهاز في تلك األغراض. تمتع بالمسؤولية واحترم حقوق الطبع والنشر

# **اكتشاف األعطال وإصالحها**

#### **عام**

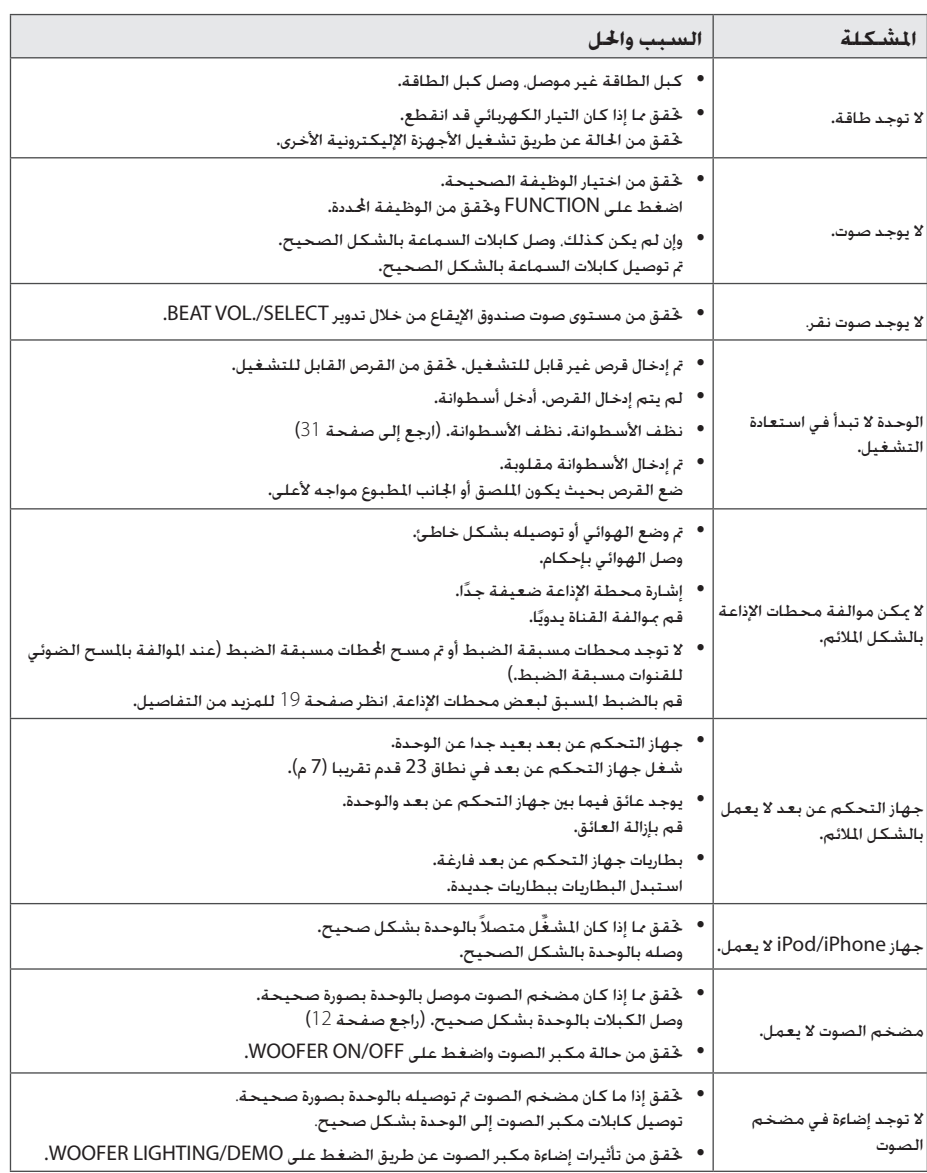

I

 $\overline{\phantom{a}}$ 

## **العالمات التجارية والتراخيص**

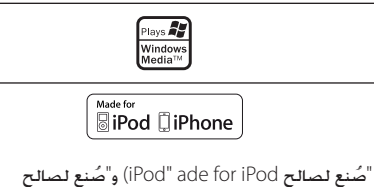

سي<br>iPhone" (Made for iPhone) تعني أن اللحق الإليكتروني ُمصمم للتوصيل بشكل خاص مع iPod أو iPhone على ُ التوالي، وهو مصمم من قبل الشركة املطورة للوفاء مبعايير األداء اخلاصة بـ Apple. ال تتحمل Apple املسؤولية عن تشغيل هذا اجلهاز أو موافقته ملعايير السالمة واللوائح التنظيمية. يرجى مالحظة أن استخدام هذه امللحقات مع iPod أو iPhone قد يؤثر على األداء الالسلكي.

## **املواصفات العامة**

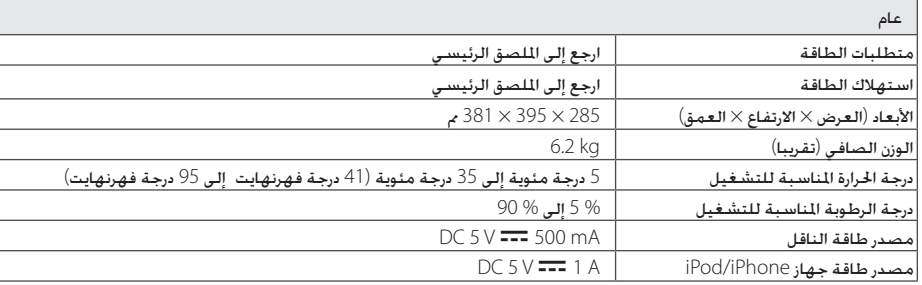

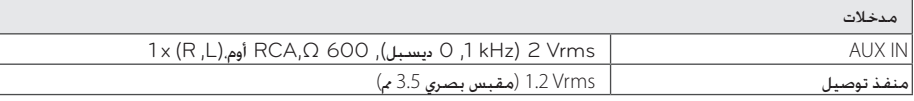

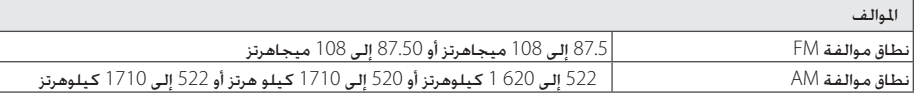

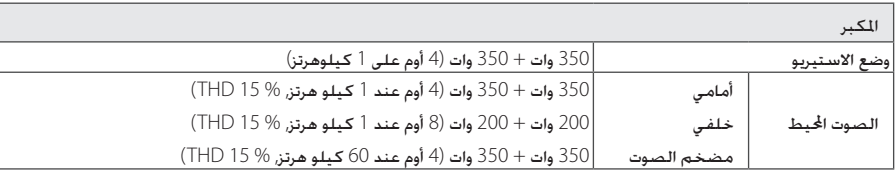

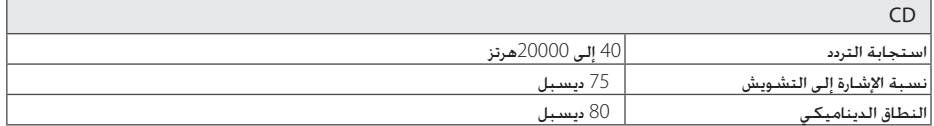

## **مواصفات السماعة**

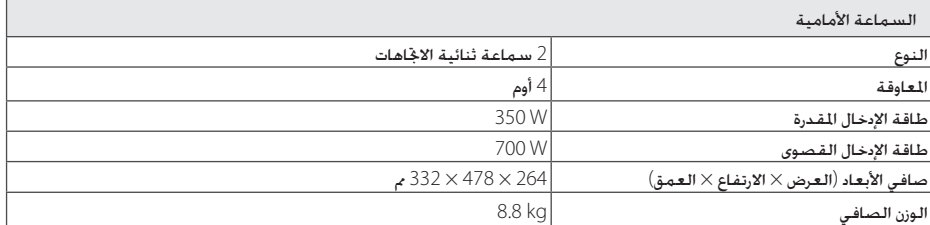

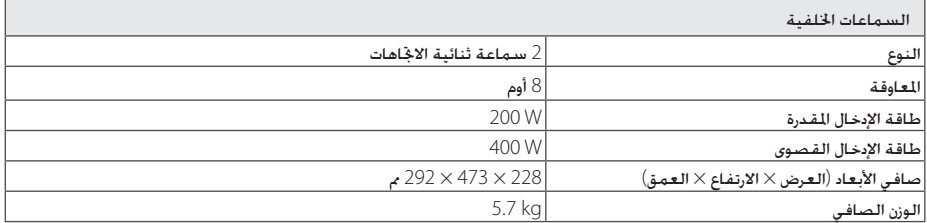

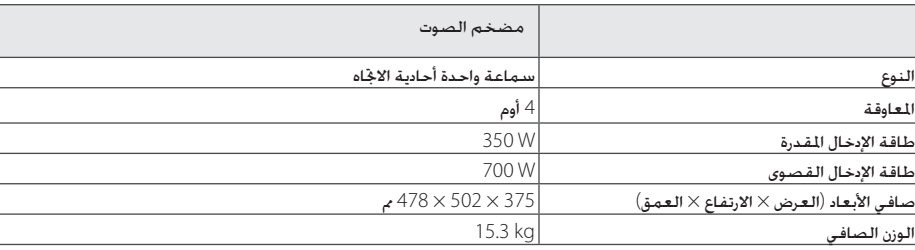

y يخضع التصميم واملواصفات للتغيير دون إخطار مسبق.

### **ملحوظات حول األقراص**

#### **التعامل مع األقراص**

ال تقم مطلقاً بلصق الورق أو الشريط الالصق على القرص.

#### **حفظ األقراص**

بعد التشغيل. احفظ القرص في الحافظة. لا تعرض القرص لضوء الشمس الباشر أو مصادر الحرارة ولا تتركه في سيارة متوقفة تتعرض لضوء الشمس املباشر.

#### **تنظيف األقراص**

قد تتسبب بصمات الأصابع والغبار الموجود على القرص في سوء جودة الصورة أو تشوش الصوت. قبل التشغيل، قم بتنظيف القرص بقماشة نظيفة. امسح القرص من وسطه وانتهي بحواف القرص.

ال تستخدم مواد مذيبة قوية مثل الكحول، والبنزين، ومرقق الدهان، أو المنظفات المتاحة في الأسواق. أو مواد الرش المضادة للكهرباء الساكنة اخملصصة في شرائط الكاسيت القدمية.

### **نقل الوحدة**

#### **عند شحن الوحدة**

يرجى الاحتفاظ بصندوق الشحن الأصلي ومواد التغليف. إذا رغبت في شحن الوحدة، مع التمتع بأقصى قدر من احلماية، أعد تغليف الوحدة كما كانت مغلفة عند قدومها من المصنع لأول مرة.

#### **حافظ على نظافة األسطح اخلارجية**

ال تستخدم سوائل طيارة مثل رشاش املبيد احلشري بالقرب من الوحدة. قد يتسبب المسح مع شدة الضغط في تلف السطح. لا تترك منتجات مطاطية أوبالستيكية تالصق الوحدة لفترة طويلة من الزمن.

#### **تنظيف الوحدة**

لتنظيف املشغل، استخدم قطعة قماشية ناعمة وجافة. إن كانت األسطح متسخة للغاية، استخدم قطعة قماشية ناعمة مبللة مبحلول منظف معتدل. ال تستخدم املذيبات القوية مثل الكحول أو البنزين أو التنر نظراً لأن هذه المذيبات قد تتسبب في تلف سطح الوحدة.

#### **صيانة الوحدة**

الوحدة عبارة عن جهاز ذا تقنية ودقة عالية. عند اتساخ عدسة االلتقاط الضوئية وأجزاء محرك القرص أو تلفها، تضعف جودة الصورة. لمزيد من التفاصيل. يرجى الاتصال بأقرب مركز خدمة معتمد.

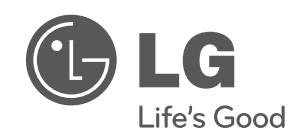

 $\overline{\phantom{a}}$ 

I